# **ПРОЕКТУВАННЯ ТРУБОПРОВОДІВ В SOLIDWORKS**

*Євген Павлов<sup>1</sup> , Олег Ліфанов<sup>2</sup>*

Київський національний університет будівництва і архітектури 31, пр. Повітрофлотський, м. Київ, Україна, 03037 <sup>1</sup> канд. тех. наук, доцент, pavlov.yei@knuba.edu.ua, [orcid.org/0000-0002-9487-5136](https://orcid.org/0000-0001-8732-9244) <sup>2</sup>канд. тех. наук, доцент, lifanov.om@knuba.edu.ua, [orcid.org/0000-0002-0560-9016](https://orcid.org/0000-0001-6578-8896)

DOI[:10.32347/2524-0021.2021.35.42-47](https://doi.org/10.32347/2524-0021.2018.29.6-12)

**Анотація.** Показано, що являє собою програма SolidWorks і для чого вона призначена, при цьому враховано також, що SolidWorks є світовим стандартом трьохмірного твердотільного проектування. Наводяться також три базових конфігурації системи, які застосовуються в залежності від класу і складності розв'язуваних задач.

Застосування в практиці проектування SolidWorks забезпечує автоматичне отримання ліцензії на використання технологій тривимірного проектування, які дозволяють проектувати і виводити на ринок сучасну інноваційну продукцію. Програма SolidWorks функціонує на платформі Windows, перекладена на російську мову і підтримує вимоги ДСТУ та ЕСКД. Застосування SolidWorks дозволяє суттєво зменшити трудові затрати при виконанні монтажно-збірних робіт. Наочність тривимірного проектування принципово різниться від звичайного проекту і дозволяє виконувати робочим монтажно-збірні роботи без поетапних консультацій і контролю з боку інженерного персоналу. Програма SolidWorks може бути використана при проектуванні в різних галузях машинобудування, будівництва, а також при виконанні монтажних робіт систем водопостачання та водовідведення. Ці завдання вирішуються за допомогою модуля SolidWorks Routing, який входить в конфігурацію SolidWorks Premium і спеціально призначений для полегшення робіт по проектуванню збірних і гнутих трубопроводів, а також і гнучких підведень.

При проектуванні водопровідного обладнання в насосних станціях виникає завдання об'єднання окремих компонентів і вузлів проекту для отримання тривимірної моделі в завершеному вигляді. Включення трубопровідного обладнання в тривимірну модель об'єкту дозволяє вирішити багато проблем вже на етапі проектування і уникнути ситуацій, коли на етапі монтажу виявиться, що труби неправильно зігнуті і заважають роботі інших вузлів системи, або в існуючій конструкції недостатньо вільного місця для прокладки всіх необхідних комунікацій. Використання Solid-Works Routing надає можливість оптимально і компактно розташувати водопровідні і каналізаційні труби всередині приміщення, унеможливити їх перетину і швидко отримати точні дані про потреби в матеріалах і комплектуючих.

Вказуються допоміжні модулі, які також можуть використовуватися з програмою SolidWorks для полегшення роботи по проектуванню збірних і гнутих трубопроводів, гнучких підводок і комунікацій.

**Ключові слова:** SolidWorks; SolidWorks Routing; програма; проектування; трубопровід; маршрут прокладки трубопроводу.

#### **ВСТУП**

*SolidWorks* – світовий стандарт трьохмірного твердотільного моделювання, автоматизованого проектування, інженерного аналізу та підготовки виробництва виробів будь якої складності і призначення.

© Павлов Є., Ліфанов О., 2021

Залежно від класу розв'язуваних завдань пропонується три базових конфігурації системи: *SolidWorks Standard*, *Solid-Works Professional* та *SolidWorks Premium* [1].

Програма забезпечення *SolidWorks* функціонує на платформі *Windows*, виконана російською мовою та підтримує ДСТУ і ЄСКД. Вибираючи *SolildWorks* автоматично отримуються ліцензії на використання унікальних технологій тривимірного проектування, які дозволяють спроектувати і вивести на ринок інноваційну продукцію в найкоротші терміни.

При проектуванні приладів і устаткування виникає завдання об'єднання компонентів деталей проекту для отримання тривимірної моделі завершеною [2, 3]. Включення трубопровідного обв'язування в тривимірну модель виробу дозволяє вирішити багато проблем вже на етапі проектування і уникнути ситуації, коли на етапі монтажу виявляється, що труби неправильно зігнуті і заважають роботі інших систем, або в існуючій конструкції недостатньо вільного місця для прокладання усіх необхідних комунікацій.

## **ОСНОВНИЙ МАТЕРІАЛ**

Завдання створення тривимірних моделей трубопроводів виникає в різних галузях машинобудування і будівництва систем водопостачання та водовідведення [4, 5, 6], а також при проектуванні водопровідно-каналізаційного господарства в житлових будинках, при проектуванні насосних станцій і підвищувальних установок і т.п. Усі ці завдання вирішуються з допомогою модуля *SolidWorks Routing*, який входить в конфігурацію *SolidWorks Premium* і спеціально призначений для полегшення роботи по проектуванню збірних і гнутих трубопроводів, гнучких підведень і комунікацій.

Використовуючи в своїй роботі *Solid-Works Routing* можливо оптимально і компактно розташувати водопровідні і каналізаційні труби в середині приміщення, унеможливити їх взаємного перетину і швидко отримати точні дані про потреби в матеріалах і комплектуючих. У *SolidWorks Routing* автоматизовано багато рутинних процесів по прокладанню траєкторії осьової лінії трубопроводу, додаванню трубопровідної арматури і ізоляції, отриманню документації на трубопровід і інформації що до обладнання для гнуття труб.

Щоб підключити *SolidWorks Routing*, досить вибрати його в списку додатків *SolidWorks Premium* і в *Command Manager* з'являться додаткові вкладки з інструментами по створенню і редагуванню трубопроводів, а найбільш важливі команди будуть доступні і в контекстних меню.

Наступний етап – це прокладання маршруту трубопроводу в моделі збірки. Маршрут являє собою просторовий ескіз осьової лінії трубопроводу і може бути створений вручну за допомогою інструментів 3*D* ескізу, або автоматично. В автоматичному режимі дві обрані точки або з'єднуються лінією гнучкого трубопроводу мінімальної або заданої довжини, або пропонується на вибір декілька альтернативних варіантів прокладки жорсткого трубопроводу поміж кінцевими точками.

Трубопровідна арматура додається з бібліотеки проектування простим перетягуванням у потрібні позиції. Коліна у збірних трубопроводах розставляються автоматично у відповідності з заданими параметрами маршруту і діаметром трубопроводу [7].

Після побудови всіх трубопроводів конструкція перевіряється на просторові перетину і створюється робоча документація на трубопроводи. На кресленні трубопроводу може бути сформована звітна таблиця, яка містить перелік стандартних компонентів і довжини всіх сегментів.

Умовно можна виділити декілька типів трубопроводів, які можуть бути створені засобами *SolidWorks Routing*:

a) жорсткі збірні трубопроводи (зварні, або зібрані на різьбленні);

b) гнуті трубопроводи;

c) гнучкі підводки та шланги.

### **1. Збірні трубопроводи**

Можливе створення як зварних трубопроводів, так і з різьбовим з'єднанням труб (рис. 1).

При створенні збірного трубопроводу система автоматично розставляє відводи у місцях повороту трубопроводу і підбирає їх типорозмір за умовним діаметром

труби. При зміні параметрів маршруту трубопроводу автоматично змінюється і вся залежна арматура. Якщо трубопровід збирається на різьбових з'єднаннях, то при побудові трубопроводу враховується і довжина різьбових хвостиків труб.

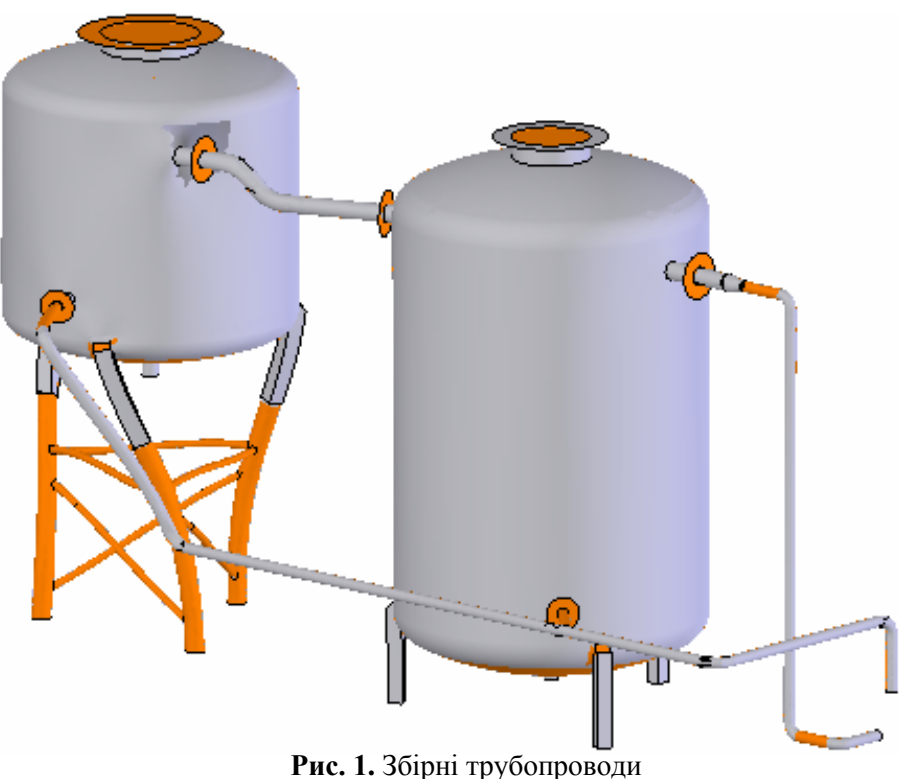

**Fig.1.** Prefabricated pipelines

### **2. Гнуті трубопроводи.**

Для гнутих трубопроводів (рис.2) *SolidWorks Routing* не тільки автоматично враховує довжину кожного сегмента трубопроводу, а й створює таблицю згинів у форматі *txt* і *html.* 

У таблиці міститься інформація по довжинах елементів трубопроводу, кількості згинів, їх радіусах та прив'язка до системи координат, тобто вся необхідна інформація для трубозгинаючого обладнання.

### **3. Гнучка підводка.**

При проектуванні гнучкої підводки і гідравлічних шлангів (рис.3) достатньо вказати кінцеві точки трубопроводу, і буде створений гнучкий трубопровід мінімальної довжини з урахуванням мінімального радіусу згину і умов його проходження через обрані точки.

При зміні положення компонентів збірки, довжини таких трубопроводів перераховуються автоматично. Проектувальник може задати фіксовану довжину такого трубопроводу і *SolidWorks Routing* прокладе маршрут з урахуванням цього значення.

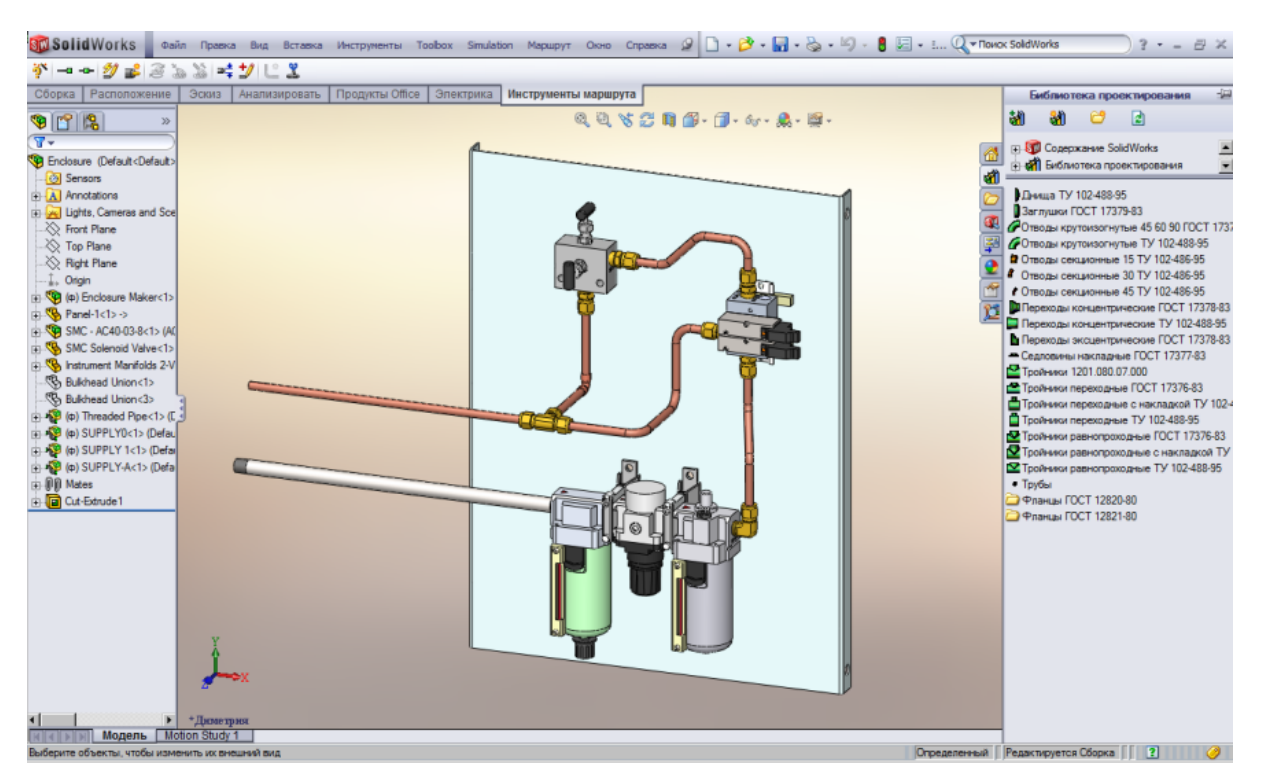

**Рис.2.** Гнуті трубопроводи **Fig.2.** Bent pipelines

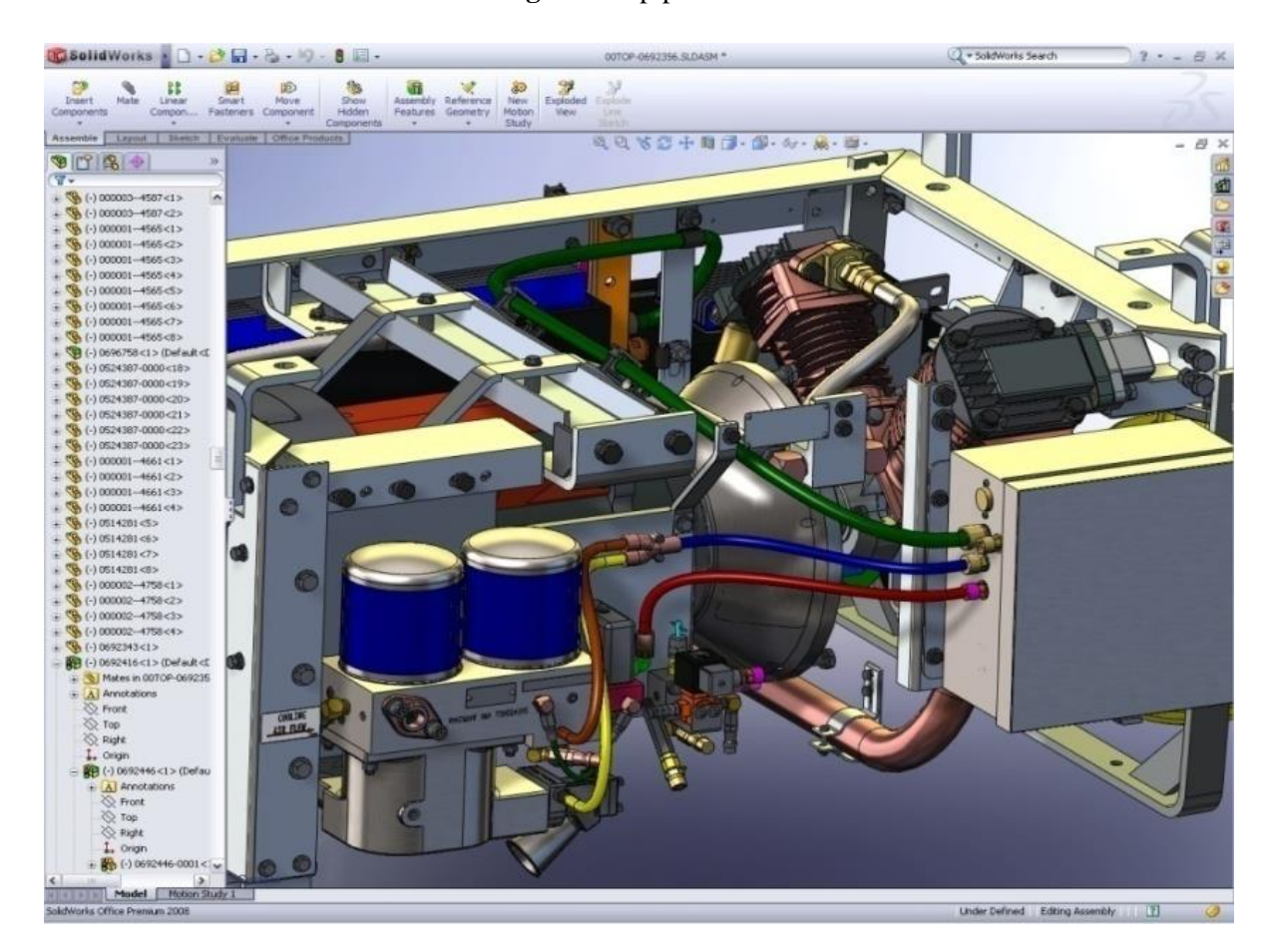

**Рис.3.** Гнучка підводка **Fig.3.** Flexible hose

#### **ВИСНОВОК**

Підсумовуючи викладене робимо висновок, що завдяки використанню програмного комплексу *SolidWorks*, можна істотно скоротити час проектування і уникнути багатьох помилок ще на стадії розробки трубопровідних систем. Використовуючи простий інтерфейс модуля *SolidWorks Routing* можливо спроектувати будь які трубопровідні системи, які присутні в приладах і конструкціях всіх галузей будівництва, машинобудування і в нафтогазовому обладнанні і отримати на виході якісну асоціативну модель, що містить всі компоненти конструкції і всі трубопровідні обв'язки.

#### **ЛІТЕРАТУРА**

1. **Дударева Н., Загайко С.** Самоучитель SolidWorks. Санкт-Петербург: БХВ-Петербург, 2011. 416 с.

2. **Зиновьев Д. В.** Основы моделирования в SolidWorks. М.: ДМК-Пресс, 2018. 240 с. ISBN: 978-5-97060-556-1

3. **Алямовский А. А., Собачкин А. А., Одинцов Е. В. и др.** SolidWorks. Компьютерное моделирование в инженерной практике. Санкт-Петербург: БХВ-Петербург, 2005. 800 с. ISBN: 5-94157-558-0.

4. **Каплун С.А., Худякова Т.Ф., Щекин Н.В.** SolidWorks. Оформление чертежей по ЕСКД. SolidWorks Russia, 2009. 190 с.

5. **Тику Ш.** Эффективная работа: SolidWorks 2004. Санкт-Петербург: Питер, 2005.768 с. ISBN:5-94723-841-1

6. **Дударева Н. Ю., Загайко С. А.** SolidWorks на примерах. Санкт-Петербург: БХВ-Петербург, 2009. 544 с. ISBN: 978-5- 9775-0391-4

7. **Основные** элементы SolidWorks. Dessault systems SolidWorks corporation, 2009. 393 с.

#### **REFERENCES**

1. **Dudareva, N. & Zagayko, S. (2011).** Samouchitel' SolidWorks. Sankt-Peterburg: BKHV-Peterburg [in Russian]

2. **Zinov'yev, D. V. (2018)** Osnovy modelirova-niya v SolidWorks. Moskow: DMK-Press, ISBN: 978-5-97060-556-1 [in Russian]

3. **Alyamovskiy, A. A., Sobachkin, A. A. & Odintsov, Ye. V. (2005).** SolidWorks. Komp'yu-ternoye modelirovaniye v inzhenernoy praktike. Sankt-Peterburg: BKHV-Peterburg. ISBN: 5-94157-558-0. [in Russian]

4. **Kaplun, S.A., Khudyakova, T.F. & Shchekin, N.V. (2009).** SolidWorks. Oformleniye chertezhey po YESKD. SolidWorks Russia [in Russian]

5. **Tiku, Sh. (2005).** Effektivnaya rabota: SolidWorks. Sankt-Peterburg: Piter. ISBN:5- 94723-841-1. [in Russian]

6. **Dudareva, N. Yu. & Zagayko, S. A. (2009).** SolidWorks na primerakh. Sankt-Peterburg: BKHV-Peterburg. ISBN: 978-5-9775- 0391-4 [in Russian]

7. **Dessault systems SolidWorks corporation (2009).** Osnovnyye elementy SolidWorks [in Russian]

#### **Pipeline design in SolidWorks**

#### *Eugene Pavlov, Oleg Lifanov*

**Abstract.** It is shown that is the program SolidWorks and what it is intended for, taking into account also that SolidWorks is a network standard for tree- dimensional solid state design. There are also tree basic system configurations, which are used depending on the class and complexity of the tasks.

Application in practice of design of SolidWorks provides automatic reception of the license for use of technologies of tree- dimensional designing which allow to design and bring to the market modern innovative production.

Respect for those that the SolidWorks program functions on the Windows platform has been transferred to the Russian language and on- demands DSTU and ESKD.

The use of SolidWorks can significantly reduce labor costs when performing assembly work. The risibility of tree- dimensional design is fundamentally different from the usual project and allows workers to perform assembly work without contact consultation and ongoing control by engineering personnel. SolidWorks can be used for the design in various branches of mechanical engineering, construction, as well as for installation work on water supply and sewerage pipe systems. There tasks are solved using the SolidWorks Routing module, which is included in the configuration of the SolidWorks Premium and is specially designed to facilitate the design of prefabricated and bent pipelines, as well as flexible hoses. When designing plumbing equipment in pumping stations there is a task to complete the individual components and nodes of the project to obtain a tree- dimensional model in a complete form.

The inclusion of pipeline equipment in a tree- dimensional model of a object allows solving many problems already at the design stage and avoiding situations when at the installation stage it is revealed, that the pipes are incorrectly bent and interfere with the operation of other system nodes, or there is little free space in the created structure for saying all the necessary communications.

Using the SolidWorks Routing program makes it possible to optimally and compactly place water and sewer pipes indoors, prevent them from crossing and quickly get accurate data on the needs for materials and components. Indicates additional modules, which can also be used witch the SolidWorks program to facilitate the design work on the boring and bent pipelines, flexible lines and communications.

**Keywords:** SolidWorks, SolidWorks Routing, program, design, pipeline, pipeline route.

*Стаття надійшла до редакції 27.01.2021*